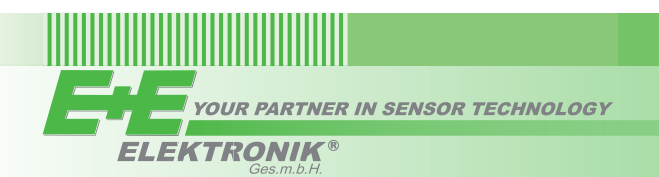

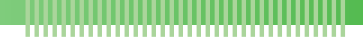

# QUICK GUIDE

# **EE211 - Humidity and Temperature Sensor for Continuous High Humidity (Full User Guide at www.epluse.com/EE211)**

# **Assembly and Installation**

- Insert the M20 cable gland included in the scope of supply into the corresponding opening of the EE211 basis unit and fix it tight with the nut.
- Install the EE07-MT temperature probe either directly onto the M12 connector of the EE211 basis unit or using the optional probe cable.

# **Connection Diagram**

# **EE211-M1J3 - Digital Output**

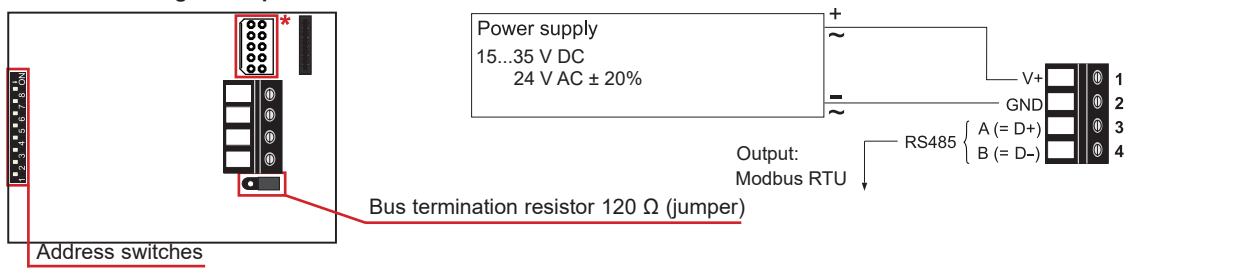

#### **EE211-M1A2/3/5/6 - Analogue Output**

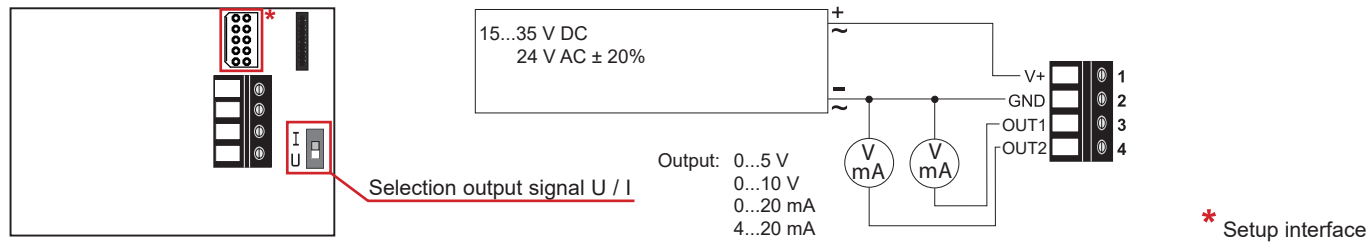

# **Analogue Settings**

# **Selection Output Signal Voltage / Current**

The factory setup of the output signal and scaling corresponds to the type number as ordered.

The output signal voltage (U) or current 3-wire (I) can be selected with the DIP switch on the main electronics board (see Connection Diagram - EE211-M1A2/3/5/6). This does not impact on the scaling of the outputs, which can be changed using the EE-PCS Product Configuration Software and the optional USB configuration adapter HA011066.

# **Digital Settings - RS485 Interface with Modbus RTU Protocol**

## **Hardware Bus Termination**

If required, the bus termination shall be realized with 120 Ohm resistor, jumper on the board.

- Jumper mounted = bus terminated<br>Jumper not mounted = bus not terminated
- Jumper not mounted

# **Address setting via EE-PCS Product Configuration Software**

All DIP switches at position  $0 \rightarrow$  address has to be set via Product Configuration Software Factory setting: 239 (permitted values: 1…247). *Example: Slave address is set via configuration software.*

> 0 Ш 3 4 5 6 7 8 ON 1  $\overline{2}$ 0 0 0 0 0 0 0 0

# **Address setting via DIP switch**

Setting the DIP switches to any other address than 0, overrules the slave address set via configuration software (permitted values: 1…247). *Example: Slave address set to 11 (= 0000 1011 binary).*

**Address Switch:**

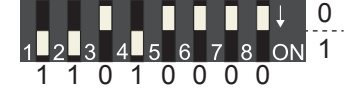

## **Digital Settings**

**Address Switch:**

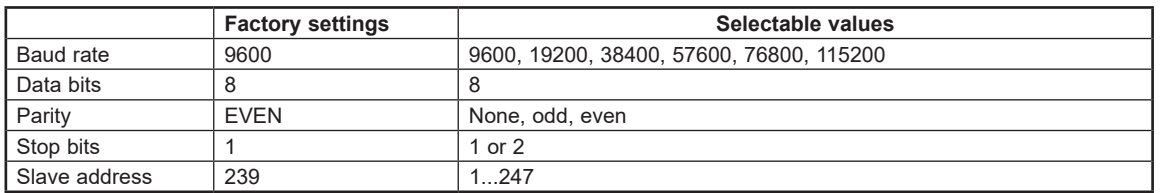

For details how to set the ID address, baud rate, parity and stop bits, please see **Full User Guide at www.epluse.com/EE211**.

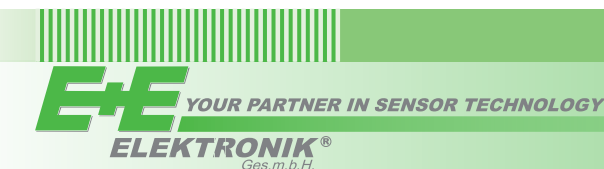

# **Modbus Register Map**

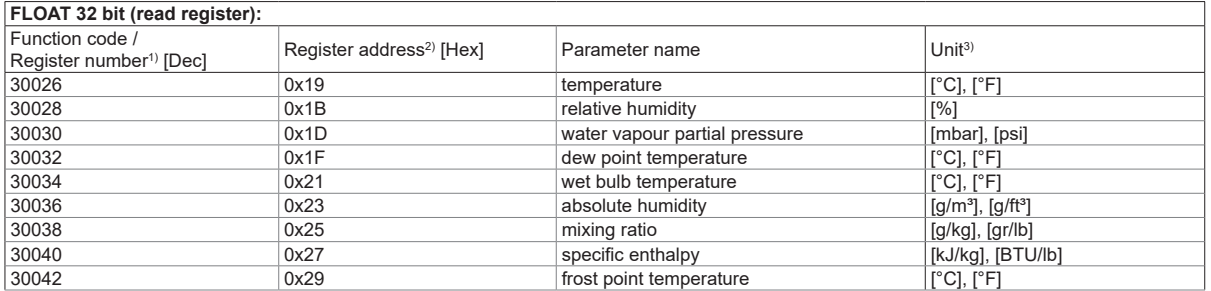

#### **INTEGER 16 bit (read register):**

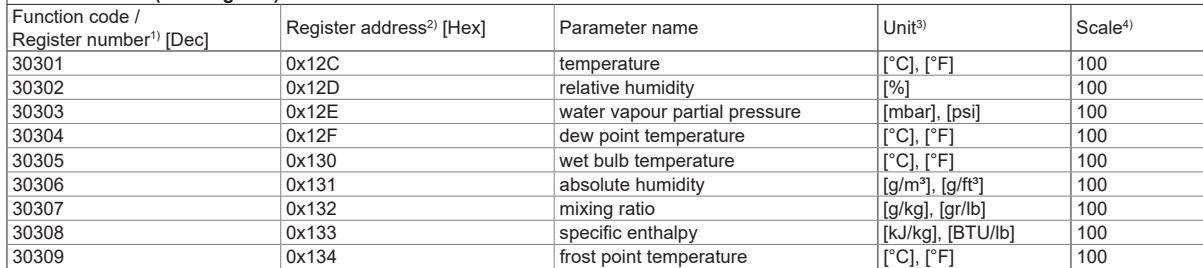

#### **INTEGER 16 bit (read and write register):** Function code / Register number<sup>1)</sup> [Dec] Register address<sup>2)</sup> [Hex] Parameter name 60001 0x00 Slave-ID5) modbus address  $Modbus$  protocol settings $6)$

#### **INFO (read register):**

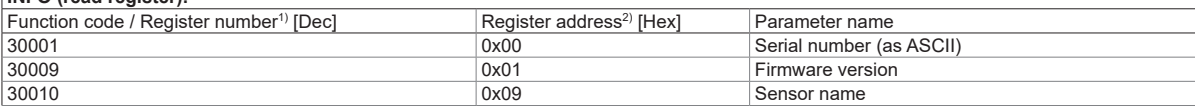

1) Register number starts from 1

2) Register address starts from 0

3) The choice of measurement units (metric or non-metric) must be done in the ordering guide, see EE211 data sheet.

Switching from metric to non-metric or vice versa by using the EE-PCS is not possible. 4) 100 is scale 1:100 (2550 is equivalent to 25.5 °C)

5) If the ID is set via DIP-switch the response will be NAK

6) For Modbus protocol settings please see Application Note Modbus AN0103 (available on www.epluse.com/EE211)

#### **USA FCC notice:**

This equipment has been tested and found to comply with the limits for a Class B digital device, pursuant to part 15 of the FCC Rules. These limits are designed to provide reasonable protection against harmful interference in a residential installation. This equipment generates, uses and can radiate radio<br>frequency energy and, if not installed and used in accordance with However, there is no guarantee that interference will not occur in a particular installation. If this equipment does cause harmful interference to radio or television reception, which can be determined by turning the equipment off and on, the user is encouraged to try to correct the interference by one or more of the following measures:

- Reorient or relocate the receiving antenna.

- Increase the separation between the equipment and receiver. - Connect the equipment into an outlet on a circuit different from that to which thereceiver is connected.

- Consult the dealer or an experienced radio/TV technician for help.

**CANADIAN ICES-003 Issue 5:** CAN ICES-3 B / NMB-3 B

Langwiesen 7 • A-4209 Engerwitzdorf Tel: +43 7235 605-0 • Fax: +43 7235 605-8 info@epluse.com • www.epluse.com

LG Linz Fn 165761 t • UID-Nr. ATU44043101 Place of Jurisdiction: A-4020 Linz • DVR0962759

# INFORMATION +43 7235 605 0 / info@epluse.com

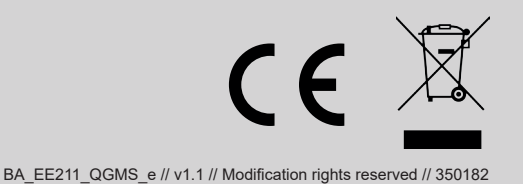